## Оплата проезда с помощью «Единой карты»

**Единая карта** – это персональная карта, которая совмещает в себе ОМКУ и банковскую карту. На обратной стороне карты есть фотография. Расплачиваться картой может только тот, кто на фотографии. **В приоритете всегда оплата по ОМКЕ, оплата по банковской карте возможна только если на ОМКЕ нет средств.**

1. Для оплаты проезда приложить «Единую карту» Пассажира к считывателю на транспортном терминале.

## **Терминал сначала считывает транспортное приложение «ОМКА», установленное на «Единой карте».**

Если на «Омке» достаточно средств, то из терминала выйдет чек об успешной оплате проезда, который нужно отдать Пассажиру.

2. Если на «Омке» **не достаточно средств** для оплаты проезда, терминал уведомит об этом кондуктора соответствующей надписью «Недостаточно средств на карте».

Кондуктору следует предупредить Пассажира о том, что на транспортном приложении «Омка» недостаточно средств для оплаты проезда, и нажать зеленую клавишу **ENTER** На экране отобразится сообщение «Проездной не валиден. Приложите банк. карту».

– Если Пассажир соглашается на списание денежных средств с банковского приложения «Единой карты», то кондуктору следует повторно приложить «Единую карту» к терминалу (пока горит сообщение «Проездной не валиден. Приложите банк. карту»). Из терминала выйдет чек об успешной оплате проезда по банковской карте, который нужно отдать Пассажиру.

Обращаем Ваше внимание! Если вместо «Единой карты» приложить какую-либо другую банковскую карту, на терминале выйдет надпись «Предъявлена другая карта».

– Если пассажир не дает свое согласие на списание денежных средств с банковского приложения «Единой карты», нажмите красную клавишу **CANCEL** для отмены оплаты проезда

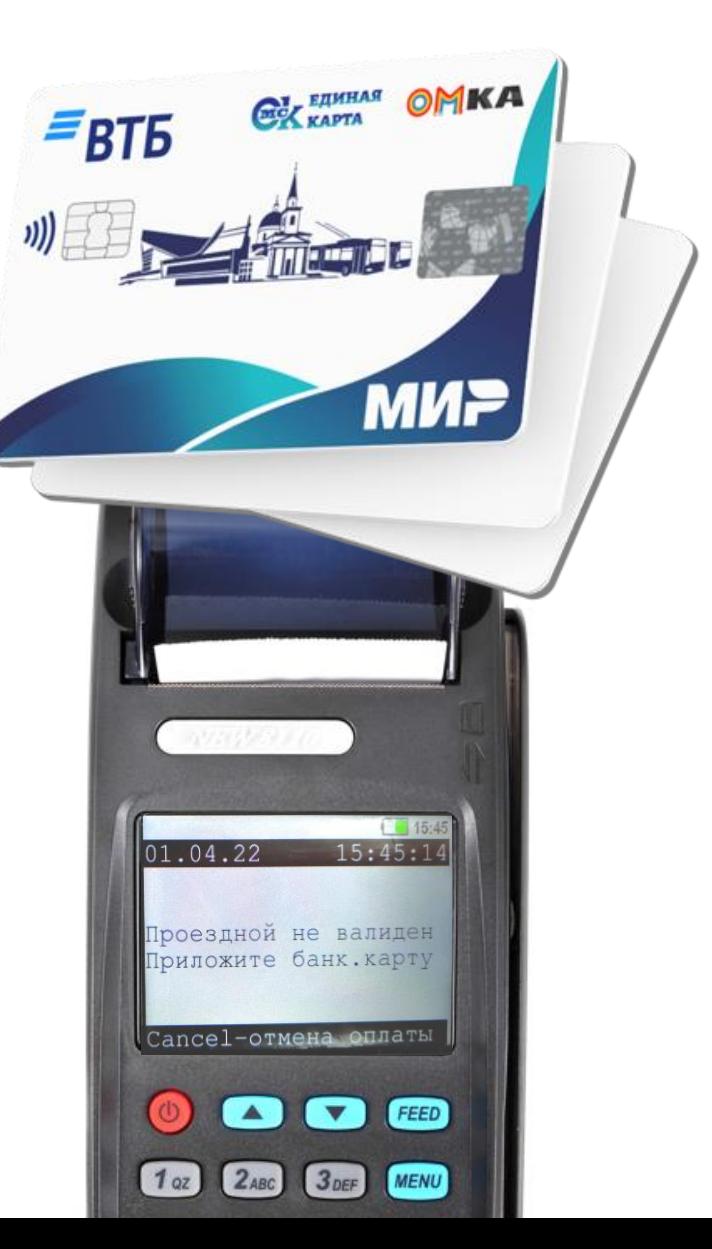